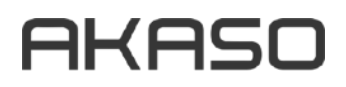

# **BRAVE EK 7000 PRO**

Екшън видеокамера

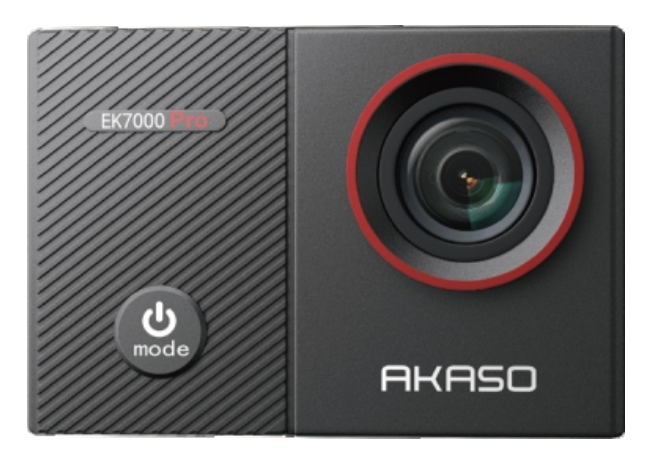

# **РЪКОВОДСТВО ЗА ЕКСПЛОАТАЦИЯ**

# <span id="page-1-0"></span> СЪДЪРЖАНИЕ

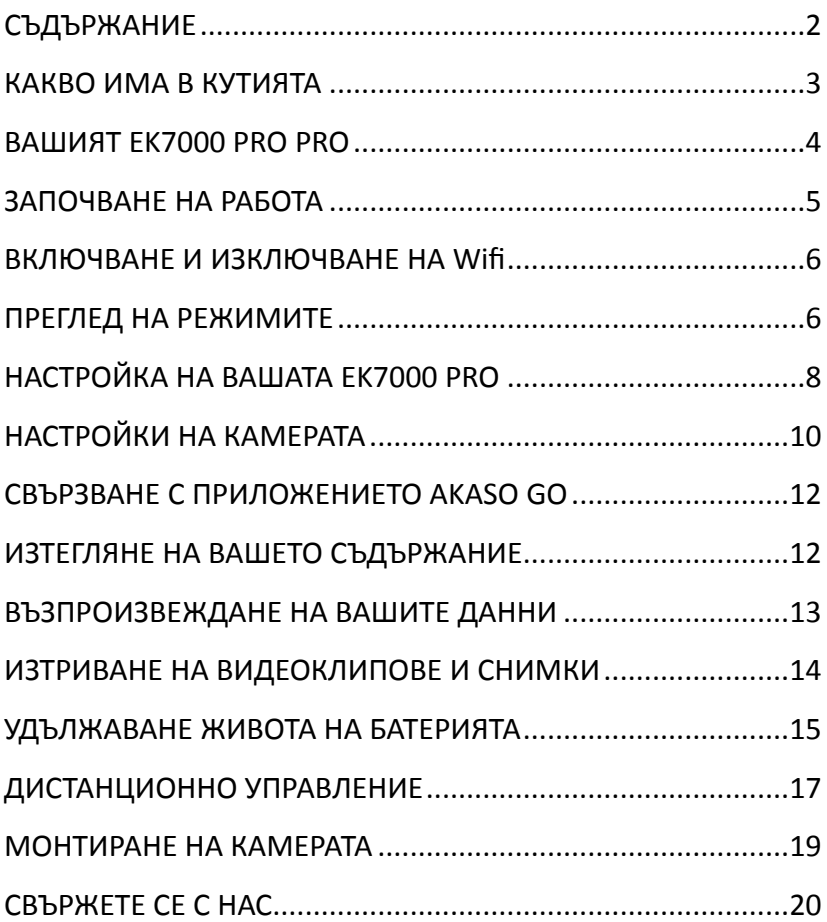

# <span id="page-2-0"></span>КАКВО ИМА В КУТИЯТА

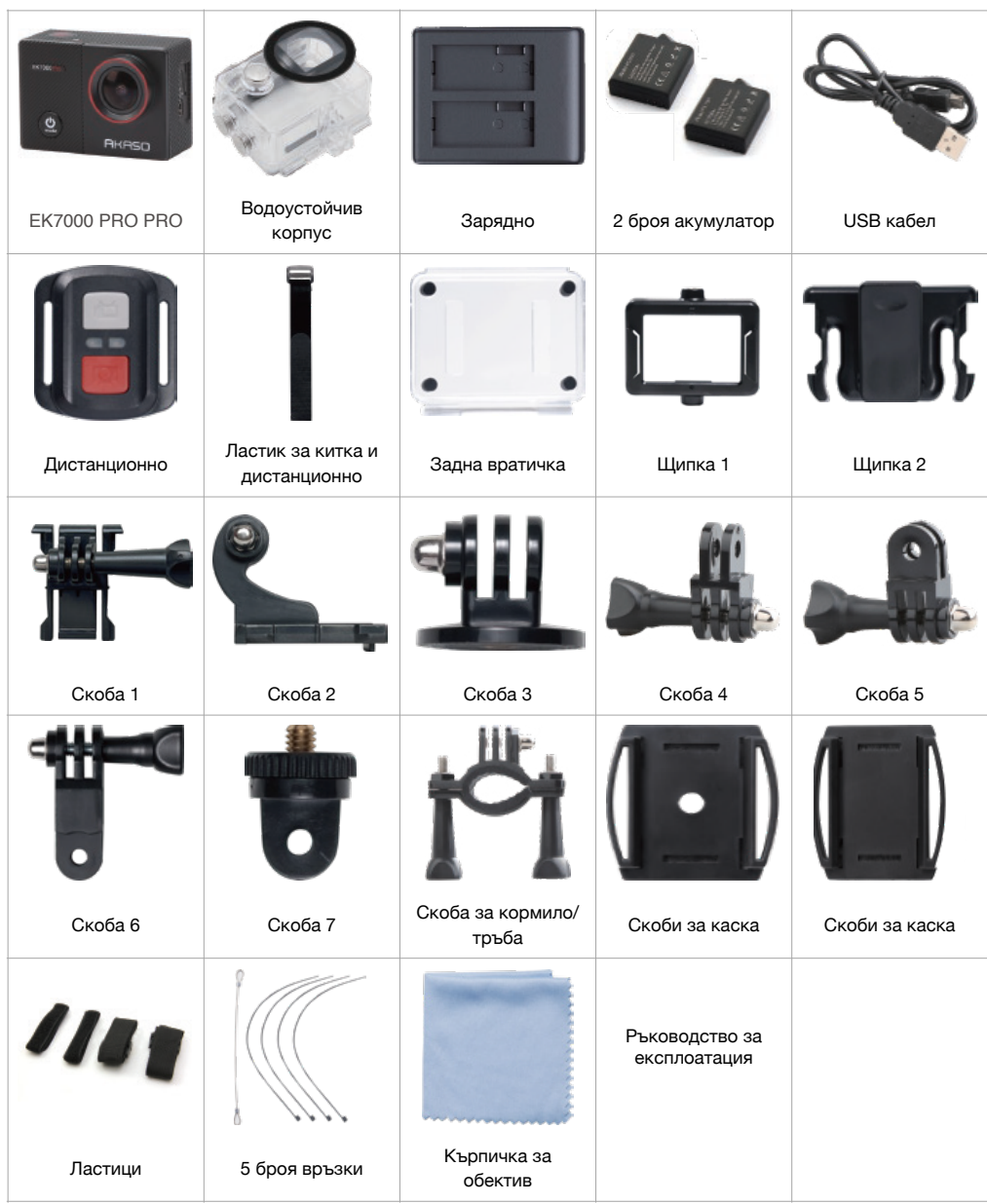

# <span id="page-3-0"></span>ВАШИЯТ EK7000 PRO PRO

- 1 Бутон за снимане/избор
- 2 Работен/WIFI индикатор
- З Бутон за захранване/ избор на режим/изход
- 4 Слот за картата памет
- 5 Micro USB порт/Външен микрофон
- **6** Микро HDMI порт
- 7 Обектив
- 8 Сензорен екран
- 9 Светлинен индикатор
- 10 Индикатор за зареждането
- 11 Бутон нагоре
- 12 Високоговорител
- 13 Бутон надолу/Бутон за WIFI
- 14 Капак на отделението за батерии

**Забележка**: Камерата не записва звук, когато е във водоустойчивия калъф.

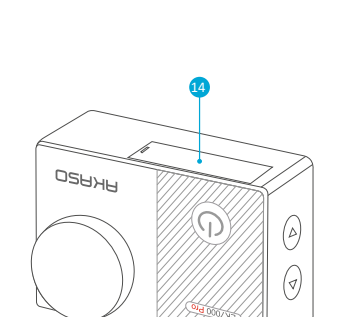

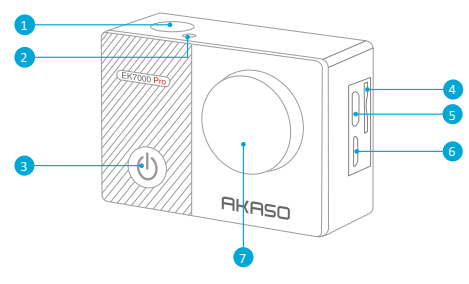

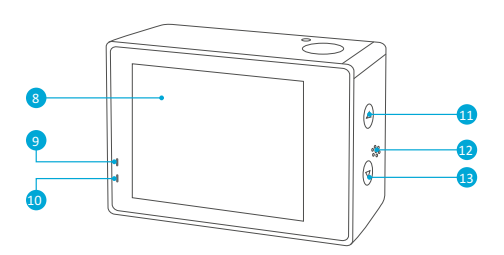

# <span id="page-4-0"></span>ЗАПОЧВАНЕ НА РАБОТА

Добре дошли във вашия AKASO EK7000 PRO. За да заснемате видеоклипове и снимки, ви е необходима microSD карта (продава се отделно). Камерата поддържа външен микрофон

#### **MICRO SD КАРТИ**

Използвайте карти с памет, които отговарят на следните изисквания:

- Class 10 или рейтинг UHS-I
- Капацитет до 64 GB (FAT32)

#### **Забележка**:

1. Когато EK7000 Pro се включва за първи път или възстановява фабричните настройки на включване, ще се появи страницата за избор на език. Моля, изберете и задайте Език на системата на камерата. Можете също така да промените системния Език в Настройки. 2. Моля, форматирайте първо картата с памет в този фотоапарат, преди да я използвате. За да запазите картата с памет в добро състояние. форматирайте я редовно. Преформатирането изтрива цялото ви съдържание, така че не забравяйте първо да прехвърлите снимките и видеоклиповете си.

З. Картата с памет във формат FAT32 спира да записва, когато съхранението на всеки файл е надхвърлило 4 GB и започва да записва отново нов файл.

#### ВКЛЮЧВАНЕ И ИЗКЛЮЧВАНЕ НА ЗАХРАНВАНЕТО

За включване: Натиснете и задръжте бутона Mode за три секунди. Камерата издава звуков сигнал, докато индикаторът за състоянието свети. Когато на дисплея или на екрана за състоянието на фотоапарата се появи информация, фотоапаратът ви е включен.

Изключване: Натиснете и задръжте бутона Mode за три секунди. Камерата издава звуков сигнал, докато индикаторът за състоянието на фотоапарата е изключен.

#### **ПРЕВКЛЮЧВАНЕ НА РЕЖИМА:**

За превключване на режима: Натиснете бутона Mode, след като включите фотоапарата, можете да превключите режима.

За да излезете от режима: Натиснете бутона Mode, за да излезете от режима.

## <span id="page-5-0"></span>ВКЛЮЧВАНЕ И ИЗКЛЮЧВАНЕ НА Wifi

#### **Включване на Wifi**

Включете камерата, натиснете бутон Надолу за три секунди, за да включите Wifi.

#### Изключване на Wifi

Натиснете бутон Надолу, за да изключите Wifi.

### <span id="page-5-1"></span>ПРЕГЛЕД НА РЕЖИМИТЕ

Има 5 режима: Видео, Снимка, Серийна снимка, Времева пауза и Настройка.

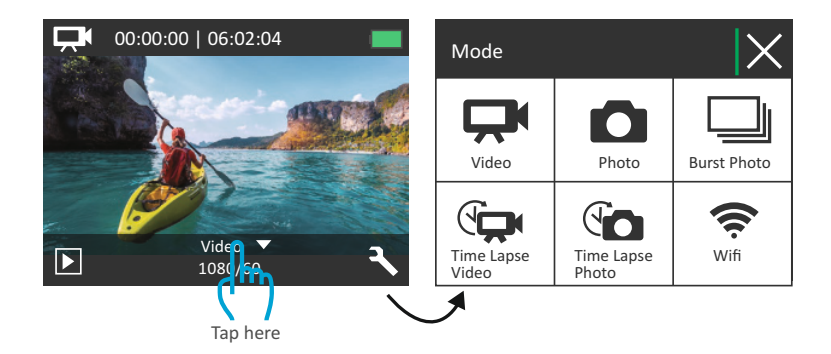

#### **РЕЖИМ ВИДЕО**

Режим Видео е режимът по подразбиране, когато включите камерата. В режим Видео, натиснете бутон Shutter (Затвор), камерата започва да записва. Натиснете същия бутон повторно, за да спрете записа.

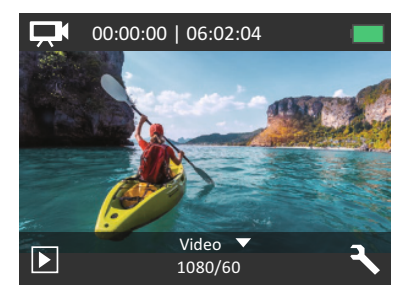

#### **РЕЖИМ НА СНИМАНЕ**

Натиснете бутона Mode веднъж, за да преминете в режим Photo Mode. В режим Photo Mode (Снимка) натиснете бутона Shutter (Затвор), за да започнете да правите снимки.

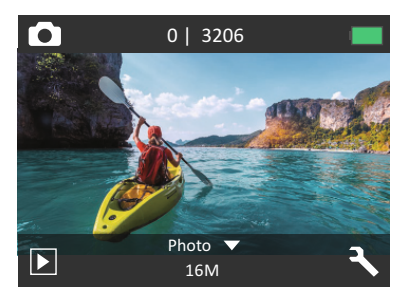

#### РЕЖИМ НА СЕРИЙНА СНИМКА

Натиснете два пъти бутона Mode (Режим), за да превключите в режим Burst Photo (Серийна снимка). В режим Burst Photo Mode (Серийна снимка) натиснете бутона Shutter (Затвор), камерата прави по 3 снимки в секунда.

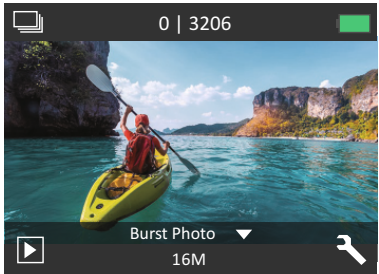

#### **РЕЖИМ TIME LAPSE PHOTO MODE**

Натиснете бутона Mode няколко пъти за да превключите на режим Time Lapse Photo Mode. В режим Time Lapse Photo Mode (Снимка с продължителност на времето) натиснете бутона Shutter, камерата прави серия от снимки на определени интервали от 2s/3s/5s/10s/20s/ 30s/60s.

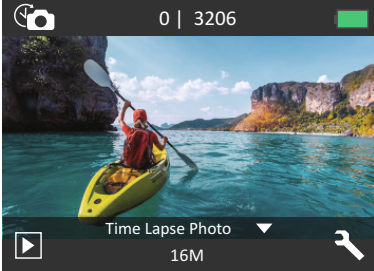

#### **РЕЖИМ ЗА НАСТРОЙКИ**

Натиснете няколко пъти бутона за режим за да преминете в режим Настройка. Натиснете бутона нагоре или надолу, за да преминете през опциите и натиснете бутона Shutter за да изберете желаната опция.

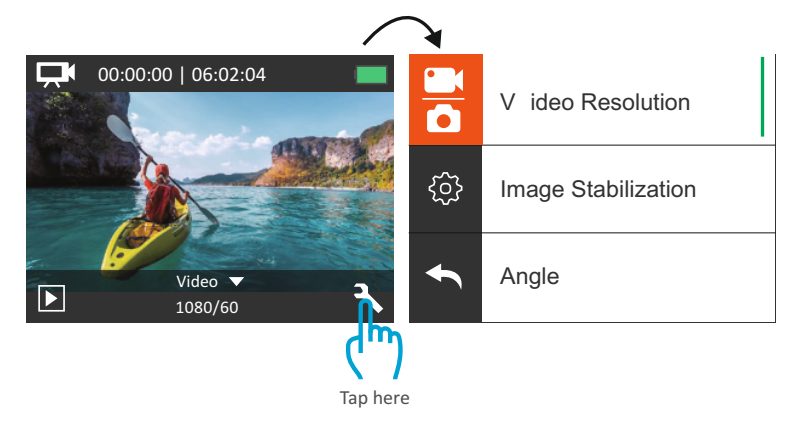

### <span id="page-7-0"></span>НАСТРОЙКА НА ВАШАТА ЕК7000 РКО

Настройки:

#### 1. ВИДЕОРАЗДЕЛИТЕЛНА СПОСОБНОСТ:

1080P 60fps, 1080P 30fps, 720P 120fps, 720P 60fps, 4K 30fps, 2.7K 30fps (По подразбиране е 1080P 60FPS)

#### **2. СТАБИЛИЗИРАНЕ НА ИЗОБРАЖЕНИЕТО: ИЗКЛЮЧЕНО / ВКЛЮЧЕНО**

Настройката по подразбиране е Off (Изкл.). Тази настройка регулира кадрите, за да компенсира неволните движения по време на заснемане. Резултатът е по-плавни кадри, особено при дейности с относително малко, но бързо движение включително колоездене, каране на мотоциклет и използване на ръчни устройства.

#### **3. РЕЖИМ НА ЗАПИС НА ЦИКЪЛ**

Изключено/1мин./3мин./5мин. (настройката по подразбиране е Изключено). Файловете ще се записват на всеки 3 минути, ако изберете 3 минути. Когато картата е пълна, новите файлове ще покрият съществуващите, ако записът в цикъл е включен; Ако е изключено, камерата няма да записва повече, когато картата е пълна, трябва да форматирате картата или да смените картата с памет с нова. **Забележка**: Записът в цикъл е деактивиран, когато изберете 4К 30fps или 2,7К 30fps видео разделителна способност.

#### **4. TIME LAPSE VIDEO: 1S/3S/5S/10S/30S/60S**

Настройката по подразбиране е 5S.

Функцията Time Lapse Video създава видеоклип от кадри, заснети през определени интервали от време. Този режим ви позволява да заснемете събитие с времеви интервал и веднага да го видите или споделите като видео. Time Lapse Video се заснема без звук. **Забележка**: функцията Time Lapse Video е деактивирана, когато изберете 4К 30fps или 2,7К 30fps видео резолюция.

#### **5. ПЕЧАТ С ДАТА: ИЗКЛЮЧЕНО/ ДАТА/ ДАТА И ЧАС**

Настройката по подразбиране е Дата. Ако включите Date Stamp, камерата ше добавя дата към снимките и видеоклиповете които правите.

**Забележка**: Тази камера не добавя печат с дата към заснетите видеоклипове, ако записвате Time Lapse видео или стабилизацията на изображението е включена.

#### **6. ЕКСПОЗИЦИЯ:**

 $-2,0, -1,7, -1,3, -1,0, -0,7, -0,3, 0,0, +0,3, +0,7, +1,0, +1,3, +1,7, +2,0.$ Настройката по подразбиране е 0,0. По подразбиране камерата използва цялото изображение, за да определи подходящото ниво на експозиция. Функцията Експозиция обаче ви позволява да изберете област, на която искате камерата да даде приоритет при определяне на експозицията. Тази настройка е особено полезна при снимки, където в противен случай важна област може да бъде преекспонирана или недоекспонирана. Когато промените тази настройка, дисплеят веднага ви показва ефекта върху изображението. Ако смените режима, камерата се връща към използването на цялата сцена за определяне на правилното ниво на експозиция.

#### **7. РАЗДЕЛИТЕЛНА СПОСОБНОСТ НА СНИМКИТЕ:**

20MP/16MP/14MP/12MP/8MP/5MP/4MP. Настройката по подразбиране е 20MP.

#### **8. СЕРИЙНА СНИМКА: 3 СНИМКИ**

Функцията Burst заснема до 3 снимки за 1 секунда, така че е идеална за заснемане на бързо движещи се обекти.

#### **9. TIME LAPSE PHOTO:**

2S/3S/5S/10S/20S/30S/60S. Настройката по подразбиране е 5S. Time Lapse Photo заснема серия от снимки на определени интервали. Използвайте този режим за заснемане на снимки от всяка дейност, след което изберете най-добрите по-късно.

#### **10. CONTINUOUS LAPSE:**

Изкл./Вкл. Настройката по подразбиране е Вкл. Включете Continuous Lapse - камерата прави непрекъсната снимка в Time Lapse Photo. Ако се изключи, ще се направи една снимка с изтичане на времето във Photo Lapse.

### <span id="page-9-0"></span>НАСТРОЙКИ НА КАМЕРАТА

#### 1. СПЕЦИАЛЕН ЕФЕКТ:

нормален/черно-бяло/сепия/негатив/топло/студено/червено/зелено/ синьо. Настройката по подразбиране е Нормално.

#### **2. ЗРИТЕЛЕН ЪГЪЛ:**

Супер широк/широк/среден/тесен. Настройката по подразбиране е Super Wide. Ъгълът се отнася до това каква част от сцената може да бъде уловена през обектива на камерата. Широкият ъгъл улавя найголямата част от сцената, докато тесният ъгъл улавя най-малкото.

#### **3. РЕЖИМ НА ГМУРКАНЕ:**

Изкл./Вкл. Настройката по подразбиране е Изкл. Включете Diving Mode, той може да компенсира липсата на червена светлина в подводни сцени. Режимът за гмуркане е проектиран да се използва в тропически и сини води, оптимизиран за използване между 3 и 24 метра.

#### **4. МИКРОФОН:**

Вграден/Външен Настройката по подразбиране е Вграден. Ако изберете "Вграден", вграденият микрофон ще работи, но външният микрофон няма да работи. Ако изберете "Външен", външният микрофон ще работи след като го свържете, докато вграденият няма да работи.

#### **5. ЧЕСТОТА НА ЗАХРАНВАНЕ:**

50Hz/60Hz/автоматично. Настройката по подразбиране e Auto.

#### **6. ЕЗИК:**

Английски/简体中⽂/繁體中⽂/Италиански/Испански/Португалски Немски/Нидерландски / Френски / 日本語. Настройката по подразбиране е английски.

#### **7. ДАТА И ЧАС:**

10/01/2018 00:23 MM/DD/YY

#### **8. ЗВУК:**

Затвор: Изкл./Вкл. : Звуков сигнал: Изкл./Вкл. : Сила на звука: Изкл., 0. 1, 2, 3; Стартиране: Изкл./Вкл. Настройката по подразбиране е включена. Можете да включите или изключите звука на затвора, зареждането, звуковия сигнал.

#### 9. ОБЪРНАТ НАДОЛУ: ИЗКЛ./ВКЛ.

Настройката по подразбиране е изключена. Тази настройка определя ориентацията на видеоклипа или снимките, за да ви помогне да предотвратите обърнати кадри.

#### **10. SCREEN SAVER:**

Изключено/1 мин./3 мин./5 мин. Настройката по подразбиране е 1 минута. Изключва LCD дисплея след определен период на неактивност, за да пести живота на батерията. За да включите дисплея отново, натиснете който и да е бутон на фотоапарата.

#### **11. ПЕСТЕНЕ НА ЕНЕРГИЯ:**

Изключено/1мин./3мин./5мин. Настройката по подразбиране е 3 минути. Изключва вашия EK7000 Pro след определен период на неактивност, за да пести живота на батерията.

#### 12. ФОРМАТИРАНЕ:

Не/Да. Настройката по подразбиране е Не. За да поддържате картата с памет в добро състояние, редовно я форматирайте.

Преформатирането изтрива цялото ви съдържание, така че не забравяйте преди това да прехвърлите снимките и видеоклиповете. За да преформатирате картата си, отидете в Camera Setting (Настройки на камерата), след което преминете през опциите, за да откриете и докоснете "Format" (Форматиране), след което докоснете "Yes" (Да).

#### **13. НУЛИРАНЕ:**

Не/Да. Настройката по подразбиране е No (Не). Тази опция нулира всички настройки до стойностите им по подразбиране.

#### **14. ВЕРСИЯ:**

Марка: AKASO; Модел: EK7000 Pro; Версия: XXXXXXVX Можете да проверите модела и актуализираното време на вашия EK7000 Pro. Моля, не забравяйте номера на версията на вашата камера, за да можете да получите следпродажбено обслужване, ако нещо се обърка.

### <span id="page-11-0"></span>СВЪРЗВАНЕ С ПРИЛОЖЕНИЕТО AKASO GO

Моля, първо изтеглете и инсталирайте приложението AKASO GO в App Store или Google Play. Приложението AKASO GO ви позволява да управлявате камерата си дистанционно чрез смартфон или таблет. Функциите включват управление на камерата, преглед в реално време, възпроизвеждане, изтегляне и настройки.

1. Включете камерата, натиснете бутона за захранване, за да включите Wi-Fi. Името и паролата за Wifi се показват на екрана на камерата.

2. Свържете се с Wifi "EK7000 Pro" и въведете паролата в настройките за WLAN на вашия смартфон.

3. Отворете приложението AKASO GO, докоснете иконата "+" в горния десен ъгъл. Добавете "EK7000 Pro" и щракнете върху "Live Preview".

4. Вашият фотоапарат ще бъде свързан с приложението AKASO GO.

### <span id="page-11-1"></span>ИЗТЕГЛЯНЕ НА ВАШЕТО СЪДЪРЖАНИЕ

#### ИЗТЕГЛЯНЕ НА СЪДЪРЖАНИЕТО НА КОМПЮТЪР

За да възпроизвеждате видеоклиповете и снимките си на компютър, първо трябва да ги прехвърлите. Прехвърлянето също така освобождава място на картата с памет за ново съдържание. За да прехвърлите файловете на компютър, ви е необходим четец на карти (продава се отделно). Поставете картата с памет в четеца на карти, след което свържете четеца на карти към компютъра чрез USB порт. След това можете да прехвърляте файлове на компютъра или да изтривате избрани файлове с помощта на файловия изследовател.

**Забележка**: Трябва да използвате четец на карти, за да теглите снимки или аудиофайлове.

#### ИЗТЕГЛЯНЕ НА СЪДЪРЖАНИЕ В СМАРТФОН

1. Отворете приложението AKASO GO. Свържете камерата с приложението. За повече подробности относно свързването с приложението вижте раздел Свързване с AKASO GO App.

2. Докоснете иконата Playback (Възпроизвеждане), за да видите всички видеоклипове и снимки.

3. Изберете снимката или видеоклипа, които искате да изтеглите, и след това докоснете иконата More в горния десен ъгъл и изберете Изтегляне.

#### **Бележка**:

1. Ако не можете да изтегляте видеоклипове или снимки в iPhone или iPad, моля, въведете Настройка .... Privacy .... Photos, намерете "AKASO GO" и изберете "Read and Write".

2. iPhone и iPad не ви позволяват да изтегляте 4К или 2,7К видеоклипове чрез приложението, моля изтегляйте 4К или 2,7К видеоклипове чрез четец на карти.

# <span id="page-12-0"></span>ВЪЗПРОИЗВЕЖДАНЕ НА ВАШИТЕ ДАННИ

Можете да възпроизвеждате съдържанието си на LCD дисплея на камерата, на компютър, телевизор или смартфон/таблет. Можете също така да възпроизвеждате съдържание, като поставите картата с памет директно в устройство, като компютър или съвместим телевизор. При този метод резолюцията на възпроизвеждане зависи от разделителната способност на устройството и неговата възможност за възпроизвеждане с тази разделителна способност.

#### РАЗГЛЕЖДАНЕ НА ВИДЕОКЛИПОВЕ И СНИМКИ НА ВАШИЯ EK7000 PRO

1. Включете камерата, за да влезете в режим Видео или Снимка.

2. Натиснете икона  $\Box$  в левия ъгъл, за да влезете в режим на възпроизвеждане.

3. Натиснете икона **VI или 6 за да отворите видеоклиповете или** снимките.

4. Докоснете иконата Напред или Назад, за да възпроизведете видео или фото файлове.

5. Докоснете иконата за възпроизвеждане на видео **[2]**, за да възпроизвеждате видео в изглед на цял екран.

6. За да излезете от видео или фото файловете, докоснете иконата за връщане

Забележка: Ако картата ви с памет съдържа много данни, може да отнеме минута, за да ги заредите.

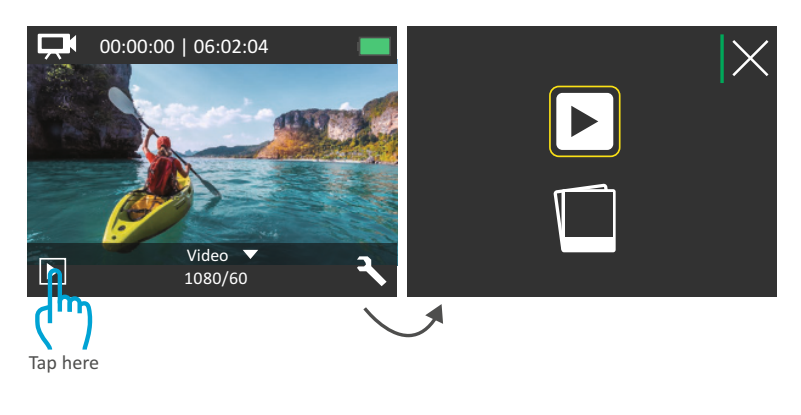

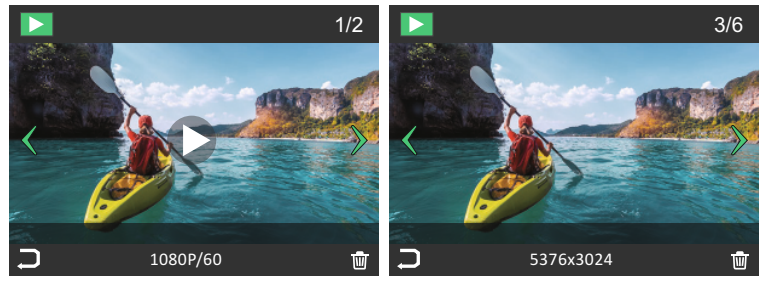

### <span id="page-13-0"></span>ИЗТРИВАНЕ НА ВИДЕОКЛИПОВЕ И СНИМКИ

- 1. Включете камерата, за да влезете в режим на възпроизвеждане.
- 2. Докоснете иконата на видео файл  $\Box$ или иконата на фото файл  $\Box$ .
- 3. Докоснете иконата Напред или Назад, за да намерите видео или фото файла, който искате да изтриете.
- 4. Докоснете  $\overline{\mathbb{W}}$ . Екранът показва "Изтриване на този файл? Да не".
- 5. Докоснете "Да", избраният файл ще бъде изтрит.

# ПРЕФОРМАТИРАНЕ НА КАРТАТА С ПАМЕТ

За да запазите доброто състояние на картата с памет, редовно я преформатирайте. Преформатирането изтрива цялото ви съдържание, така че не забравяйте първо да изтеглите вашите снимки и видеоклипове.

1. Включете камерата.

2. Натиснете бутона надолу, за да влезете в настройките за видео и камера.

3. Натиснете бутона надолу и след това бутона на затвора, за да влезете в настройките на камерата.

4. Натиснете бутона надолу, за да намерите опцията "Форматиране".

5. Натиснете бутона на затвора ....бутона надолу ....бутона на затвора, екранът показва "Изчакайте и завършено". С това форматирате картата с памет успешно.

### ПОДДРЪЖКА НА ВАШАТА КАМЕРА

Спазвайте тези указания, за да получите най-добрата производителност от камерата си:

1. За най-добро звуково представяне разклатете камерата или духайте в микрофона, за да отстраните евентуални замърсявания.

2. За да почистите обектива, избършете го с мека кърпа без власинки. Не поставяйте чужди предмети около обектива.

3. Не докосвайте обектива с пръсти.

4. Пазете камерата от капки и удари, които могат да причинят повреда на частите във вътрешността.

5. Дръжте камерата далеч от високи температури и силна слънчева светлина, за да избегнете повреди.

# <span id="page-14-0"></span>УДЪЛЖАВАНЕ ЖИВОТА НА БАТЕРИЯТА

На сензорния дисплей се появява съобщение, ако батерията падне под 10%. Ако батерията достигне 0% по време на запис, фотоапаратът записва файла и се изключва. За да удължите максимално живота на батерията, следвайте тези указания, когато е възможно:

- Изключете безжичните връзки
- Заснемайте видео с по-ниска честота на кадрите и разделителна способност
- Използвайте настройката за скрийнсейвър.

# СЪХРАНЕНИЕ НА БАТЕРИЯТА И РАБОТА С НЕЯ

Камерата съдържа чувствителни компоненти, включително батерията. Избягвайте да я излагате на много ниски или много високи температури. Ниската или високата температура могат временно да съкратят живота на батерията или да причинят временна повреда. Избягвайте резки промени в температурата или влажността, когато използвате камерата, тъй като може да се образува конденз върху или във нея.

- Не изсушавайте камерата или батерията с външен източник на топлина, като например микровълнова печка, фурна или сешоар. Повреди на камерата или батерията, причинени от контакт с течност във вътрешността не се покриват от гаранцията.
- Не съхранявайте батерията с метални предмети, като монети, ключове или колиета. Ако клемите на батерията влязат в контакт с метални предмети, може да предизвикате пожар.
- Не правете никакви неразрешени промени по камерата. Това може да застраши безопасността, съответствието с нормативните изисквания, производителността и може да доведе до отпадане на гаранцията.

ПРЕДУПРЕЖДЕНИЕ: Не изпускайте, не разглобявайте, не отваряйте, не мачкайте, не огъвайте, не деформирайте, не пробивайте, не раздробявайте, не слагайте в микровълнова печка, не изгаряйте или боядисвайте камерата или батерията. Не поставяйте чужди предмети в отвора за батерията на камерата. Не използвайте камерата или батерията, ако е била повредена - например, ако е пукната, пробита или повредена от вода. Разглобяването или пробиването на батерията може да доведе до експлозия или пожар.

### <span id="page-16-0"></span>ДИСТАНЦИОННО УПРАВЛЕНИЕ

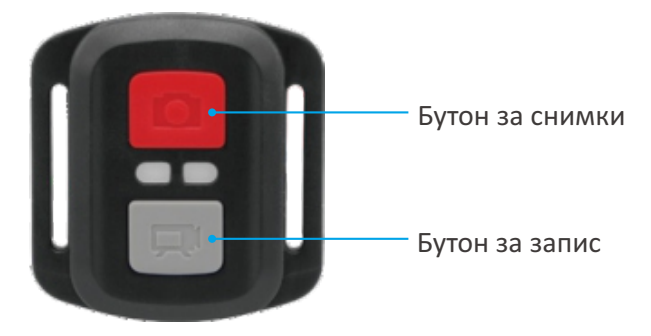

Защитено
от
пръски,
не
е
водоустойчиво!

#### **ВИДЕО**

За да запишете видеоклип, уверете се, че камерата, е в режим Видео.

#### **За да стартирате запис:**

Натиснете сивия бутон Видео. По време на запис фотоапаратът издава звуков сигнал и индикаторът за състоянието на фотоапарата мига.

#### **За да спрете записа:**

Натиснете отново сивия бутон Video. Камерата издава звуков сигнал и индикаторът за състоянието на камерата спира да мига.

#### **СНИМКА**

За да направите снимка, проверете дали камерата е в режим Photo (Снимка).

#### **За да снимате:**

Натиснете червения бутон Photo. Камерата ще издаде звук на затвора на фотоапарат и ще започне да прави снимки.

#### СМЯНА НА БАТЕРИЯТА CR2032 ЗА ДИСТАНЦИОННОТО УПРАВЛЕНИЕ

1. Отстранете 4-те винта на задния капак на дистанционното управление с помощта на 1,8 мм Филипс накрайник на отвертка.

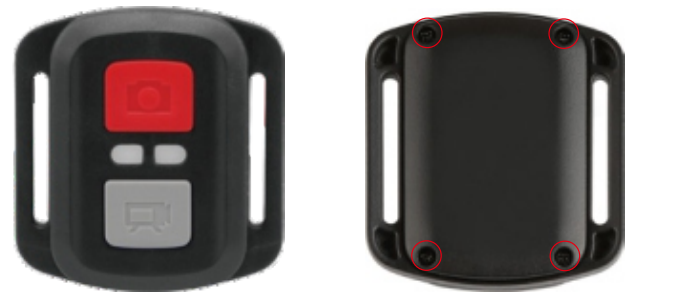

2. Отстранете още 4 винта от печатната платка.

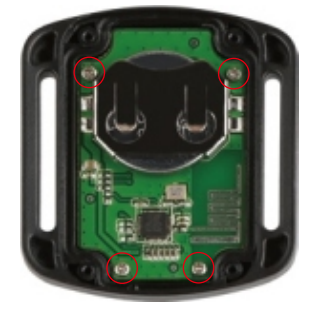

3. Повдигнете печатната платка и измъкнете батерията, както е показано на снимката.

Забележка: НЕ завъртайте платката, за да не се обърнат функциите на бутоните за фотоапарат и видео.

4. Монтирайте новата батерия, като държите полюса "+" обърнат нагоре.

5. Монтирайте всички 4 винта обратно върху платката.

6. Монтирайте всички 4 винта обратно в капака.

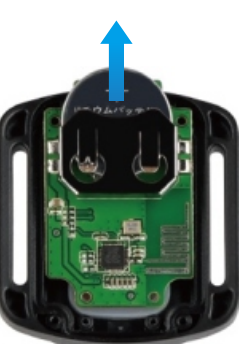

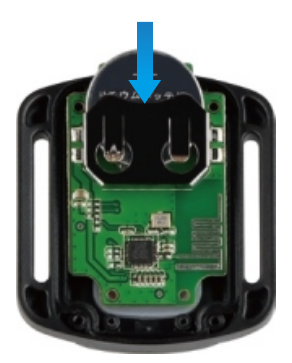

# <span id="page-18-0"></span>МОНТИРАНЕ НА КАМЕРАТА

Прикрепете камерата си към каски, екипировка и оборудване.

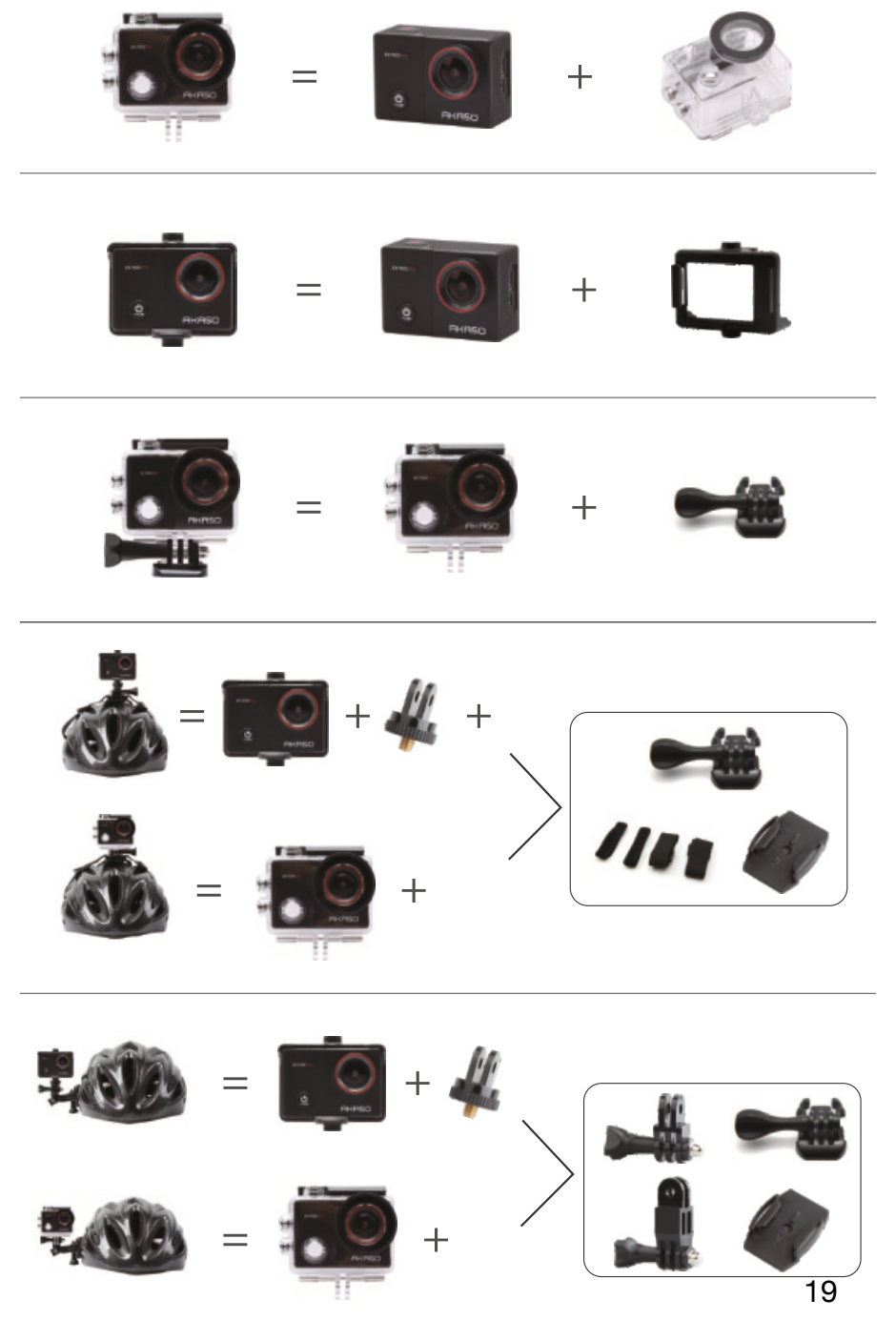

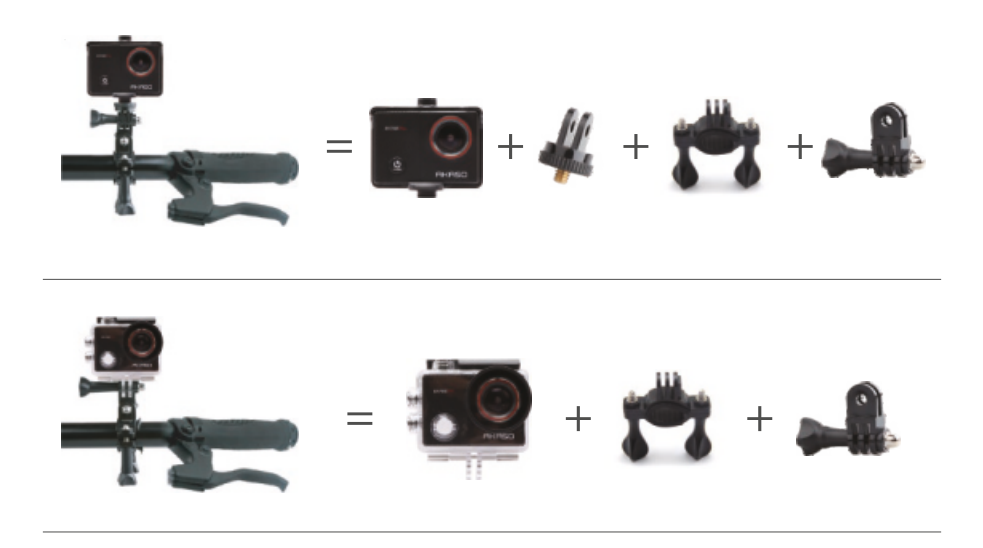

### <span id="page-19-0"></span>СВЪРЖЕТЕ СЕ С НАС

За всякакви запитвания за продуктите на AKASO, моля, не се колебайте да се свържете с нас, ние ще отговорим в рамките на 24 часа. E-mail: cs@akasotech.com Телефон: (888) 466-9222 (САЩ) от понеделник до петък (с изключение на празниците) от 9 до 17 ч. (EST) Официален уебсайт: www.akasotech.com

Официален вносител за България: "10х Трейд" ЕООД ул. "Петър Протич" 31, 1750 София +359 2 807 68 60; info@10x.bg Актуална информация за моделите, в онлайн магазин: https://asante.bg/akaso.html